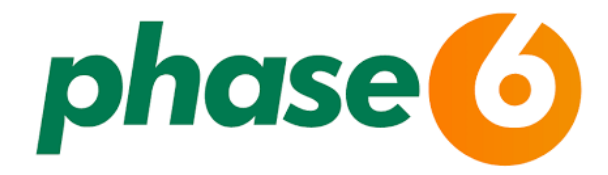

Der Vokabeltrainer *phase6* kann über die Internetseite auf dem PC und mit der App auf Tablet und Smartphone genutzt werden.

Bei paralleler Nutzung von Computer und Mobilgerät werden die Daten synchronisiert.

Wichtig: Zur Nutzung der App ist eine einmalige Registrierung bei phase6 über den PC notwendig.

## **Mit deinem Bibliotheksausweis anmelden …**

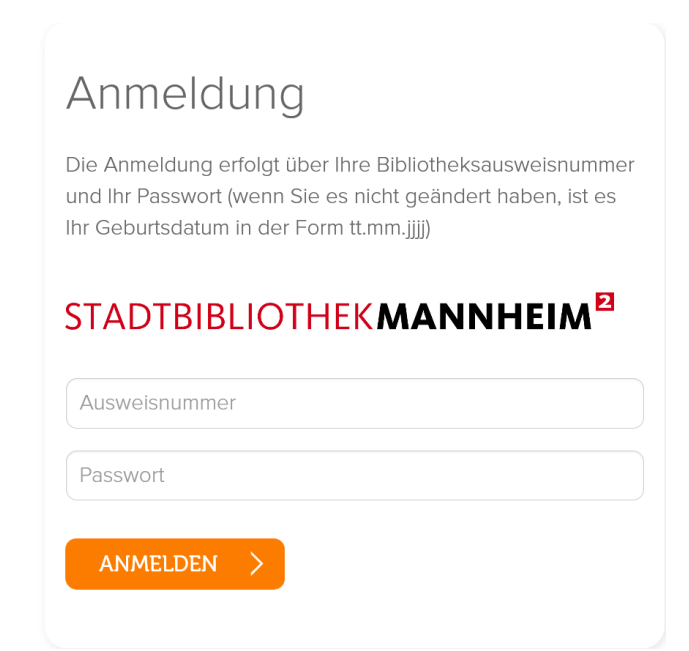

**… und den Nutzungsbedingungen zustimmen.**

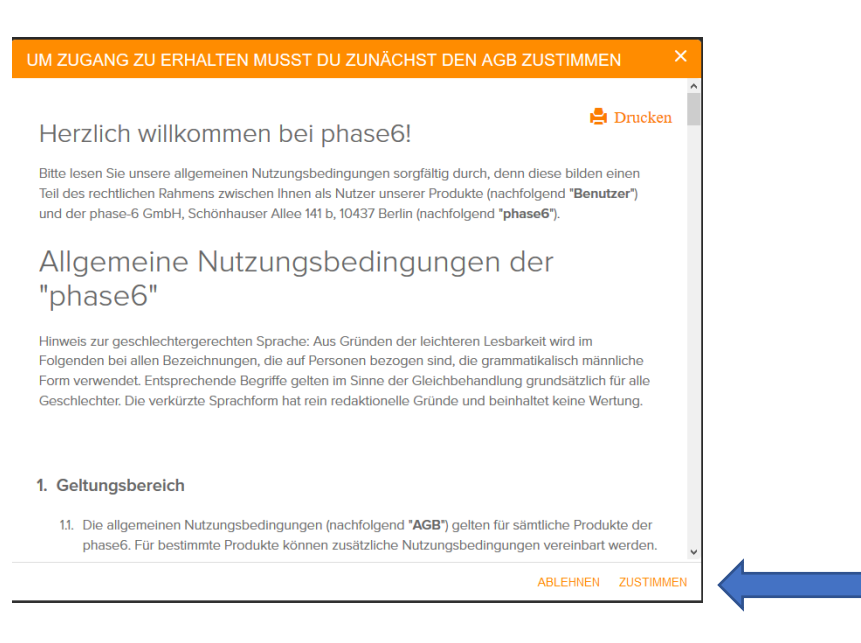

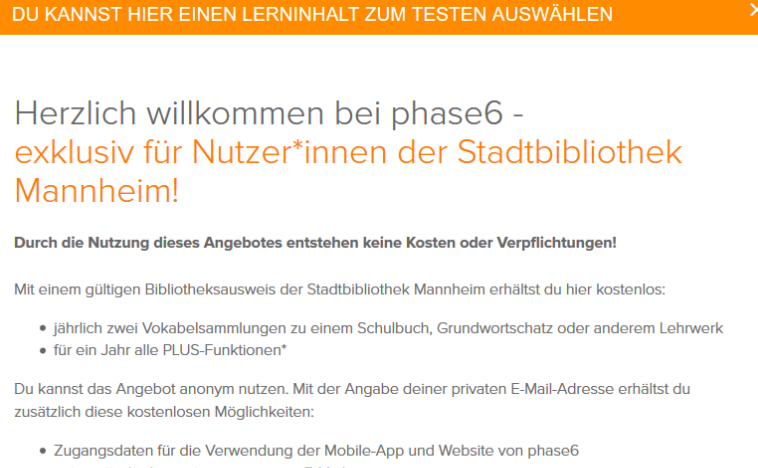

· automatische Lernerinnerungen per E-Mail

JETZT VOKABELSAMMLUNG AUSWÄHLEN >

## Auf der "Willkommensseite" anklicken ...

## und die Vokabelsammlung auswählen

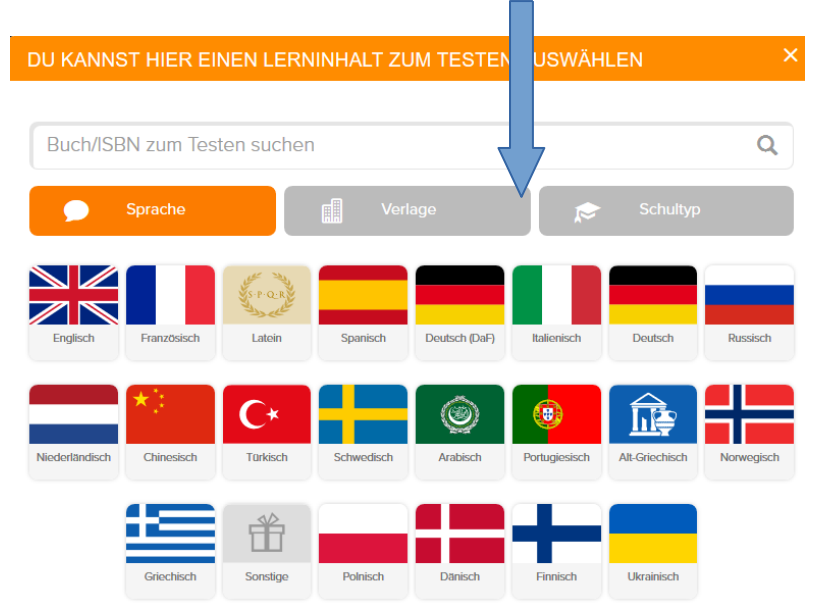

Vor der endgültigen Auswahl einer Vokabelsammlung, besteht die Möglichkeit diese zu testen!

**Du willst die phase6 auch auf deinem Smartphone nutzen?**

**Hier die notwendigen Schritte:**

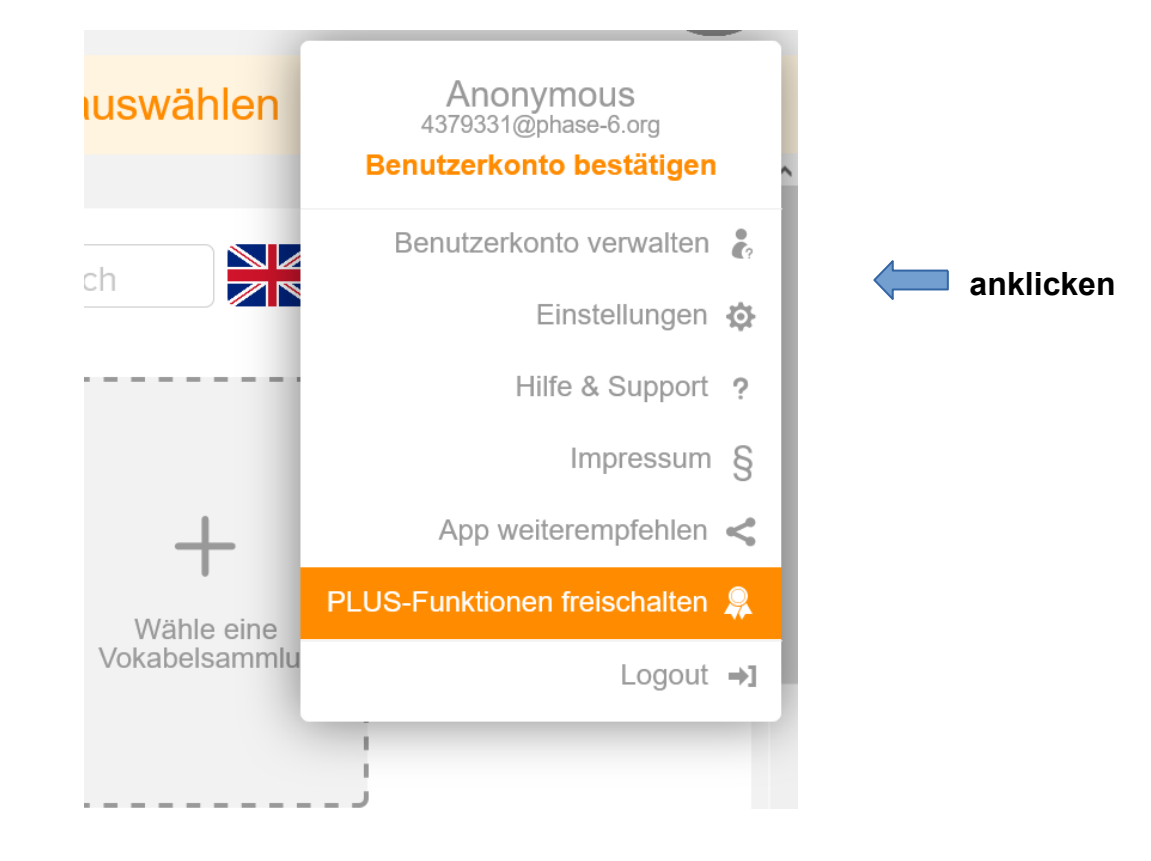

**Ausfüllen und absenden** 

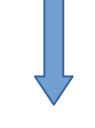

Bitte vervollständige Deine Daten

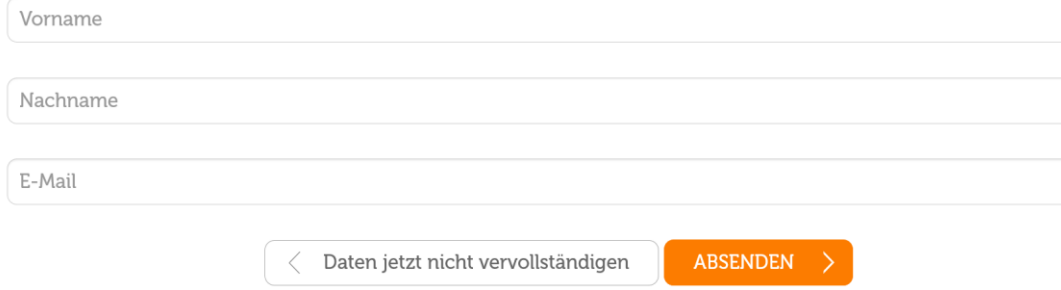

## **Du erhältst eine E-Mail mit einem Passwort. Dieses (alten) Passwort kannst du in ein neues, individuelles Passwort ändern.**

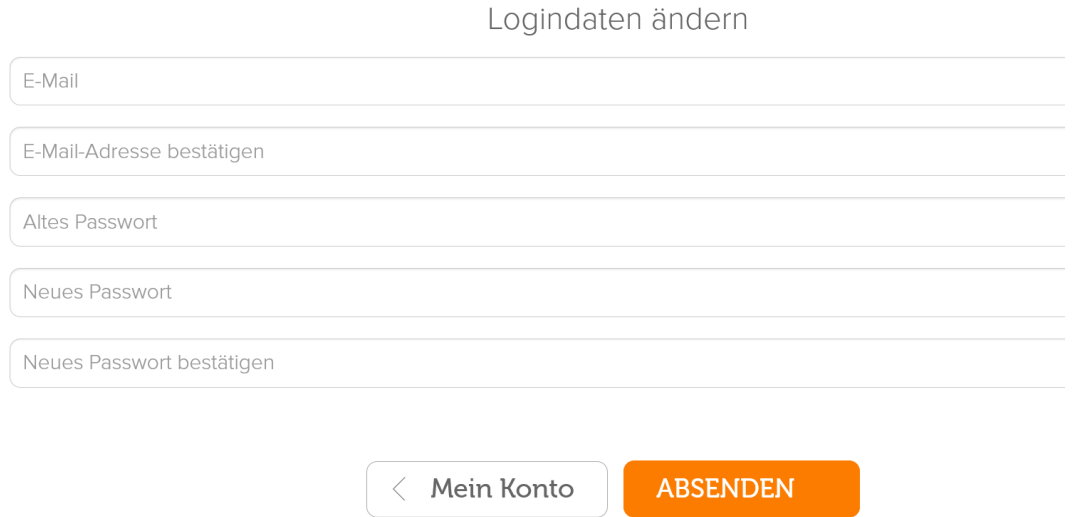

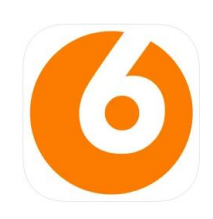

**Jetzt noch das personalisierte Benutzerkonto bestätigen und die phase6-App herunterladen. Zur Anmeldung in der App die E-Mail-Adresse und das Passwort eingeben.**